# **Konect 05**

## **Guía de Instalación**

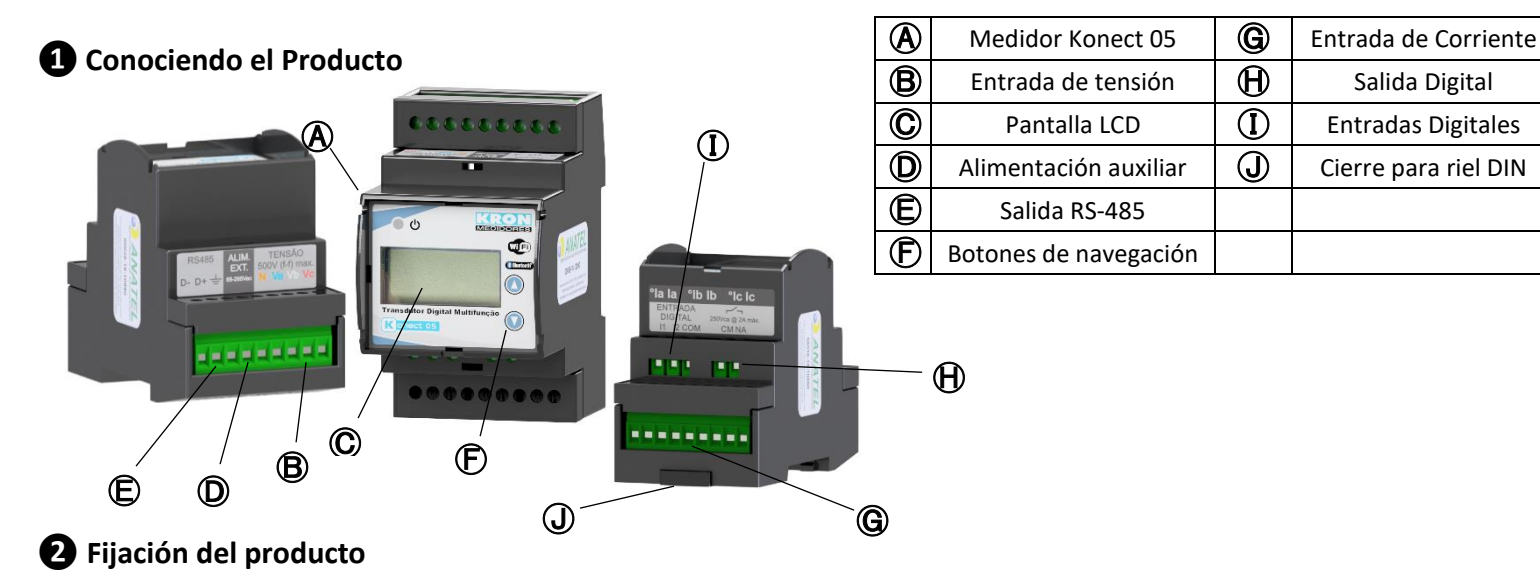

La fijación del Konect 05 se realiza en el fondo del panel con riel DIN, utilizando el cierre  $\bigcirc$ .

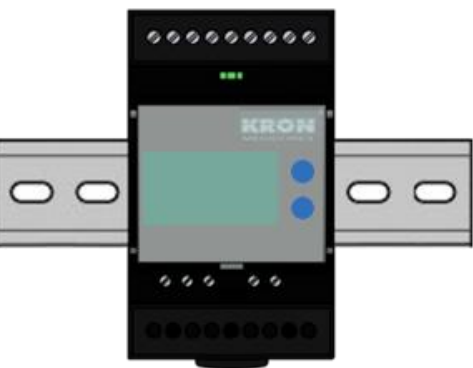

### **❸ Conexión de alimentación auxiliar**

La alimentación auxiliar debe realizarse en el borne  $\mathbb Q$ . El Konect 05 tiene una fuente universal. El rango de trabajo de esta fuente es de 85...265Vc.a. / 70...300Vc.c.

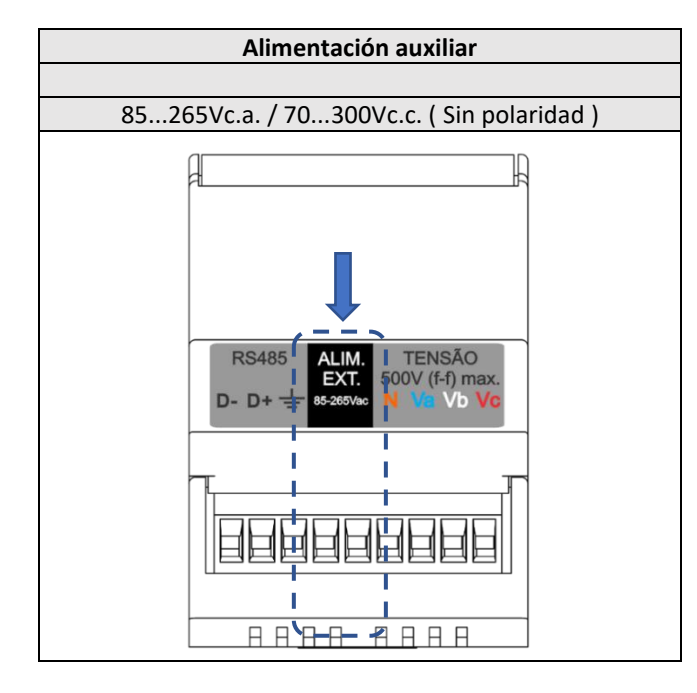

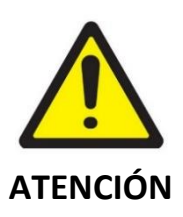

Se debe prestar atención al nivel de tensión aplicado. Una conexión incorrecta puede dañar el instrumento.

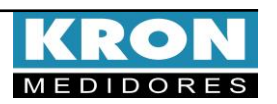

# **Konect 05**

## **❹ Conexión de entradas de tensión**

Conectar las fases en el borne  $\bigcirc$  siguiendo el orden:

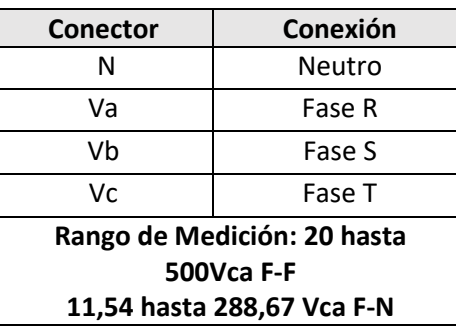

### **❺ Conexión de entradas de corriente**

Conecte las fases al terminal  $\bigcirc$  seguiendo el orden:

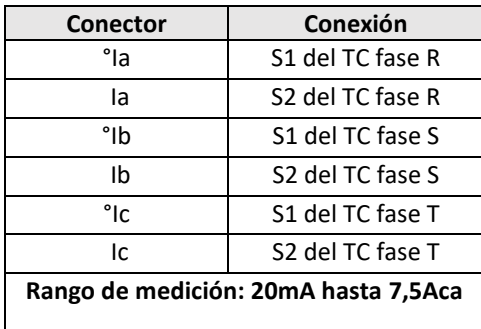

## **❻ Accediendo a los menús**

El Konect 05 está equipado con una pantalla LCD de 16 caracteres (8 x 2) para la visualización de configuraciones y medidas de magnitudes. La selección del modo a visualizar se realiza pressionando las teclas  $\bigcirc$  y  $\bigcirc$  por aproximadamente tres segundos.

**MEDICAO INSTANT**

**Medición Instantánea:** Visualización de **V, A, W, VAr, VA, FP Y Hz**. Navegue entre las magnitudes clicando en cualquiera de las teclas.

**MEDICAO ENERGIA**

**Medición de Energía:** Visualización de **kWh+, kWh-, kVArh+, kVArh-, Kw** e **kVA.** 

Navegue entre las magnitudes clicando en cualquiera de las teclas.

**MODO PARAMETROS**

**Modo Parámetros:** Permite la configuración de las relaciones de TP, TC,

TL, TI, serial, dirección *Modbus*, *Threshold* y habilitar contraseña de acceso. Si la contraseña para acceso está habilitada, utilice 00021 para acceder. Utilice  $\bigcirc$  el valor del dígito que estará parpadeando y  $\odot$  para navegar entre los dígitos. La selección de la información a ser mostrada se hace mediante las teclas  $\bigcirc$  o  $\bigcirc$ . Para configurar el parámetro que está siendo presentado en la pantalla, mantenga las teclas  $\bigcirc$  y  $\bigcirc$  presionadas por 3 segundos. Utilice  $\bigcirc$  el valor del dígito que estará parpadeando y  $\bigcirc$  entre los dígitos. La configuración se completará tras clicar  $\bigcirc$ cuando esté en el último dígito.

Para salir del menú de configuración, navegue hasta "PARAMET SALIR" y mantenga las teclas  $\bigcirc$  y  $\bigcirc$ presionadas por 3 segundos.

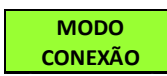

**Modo conexión:** Dentro del menú Sin Cable será posible acceder a las opciones Bluetooth, Wi-Fi y Salir.

Utilice las teclas  $\bigcirc$  o  $\bigcirc$  para seleccionar el medio de comunicación sin cable que desea habilitar en el medidor. Mantener las teclas  $\bigcirc$  y  $\bigcirc$  presionadas simultáneamente hasta que el medidor reinicie activará o desactivará el tipo de comunicación que está en la pantalla. Si el tipo de comunicación está en "OFF", cambiará a "ON" tras el comando. Es posible utilizar los dos tipos de comunicación de forma simultánea.

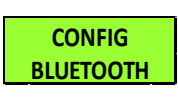

**Configuración Bluetooth:** Verificación de la descripción del medidor, Mac Bluetooth y si el Bluetooth está

habilitado.

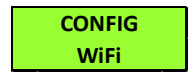

**Configuración Wi-Fi:** Verificación del SSID de la red, IP, Máscara de Subred, Gateway, DNS, DHCP (ON/OFF), Mac

Address y estado de la comunicación.

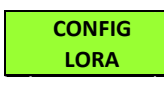

**Configuración LoRa:** Verificación de las configuraciones de Device EUI, ADR, activación, clase, RSSI y código de

error

**Modo Access Point:** Con la opción de comunicación vía Wi-Fi habilitada, este modo permite que el medidor entre en modo Punto de Acceso para ser insertado en una red Wi-Fi, utilizando la aplicación Kron-Fi. **MODO AP**

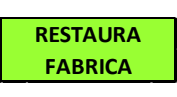

**Restauración de Fabrica:** Realiza el reinicio de todos los parámetros de comunicación del medidor. Para

ejecutar esta función, mantenga las teclas  $\bigodot$  y  $\bigcirc$ presionadas hasta que aparezca "RESTAURA FABRICA" en el display. Haga clic una vez en una de las teclas para que aparezca la opción "SÍ" en el display y, a continuación, mantenga las teclas  $\bigcirc$  y  $\bigcirc$  presionadas hasta que el instrumento se reinicie.

**Para información sobre todas las configuraciones del medidor, consulte el manual del usuario, disponible en el sitio www.es.kron.com.br**

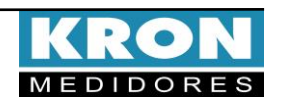

# **Konect 05**

## **Ejemplo de Conexión – TL-00**

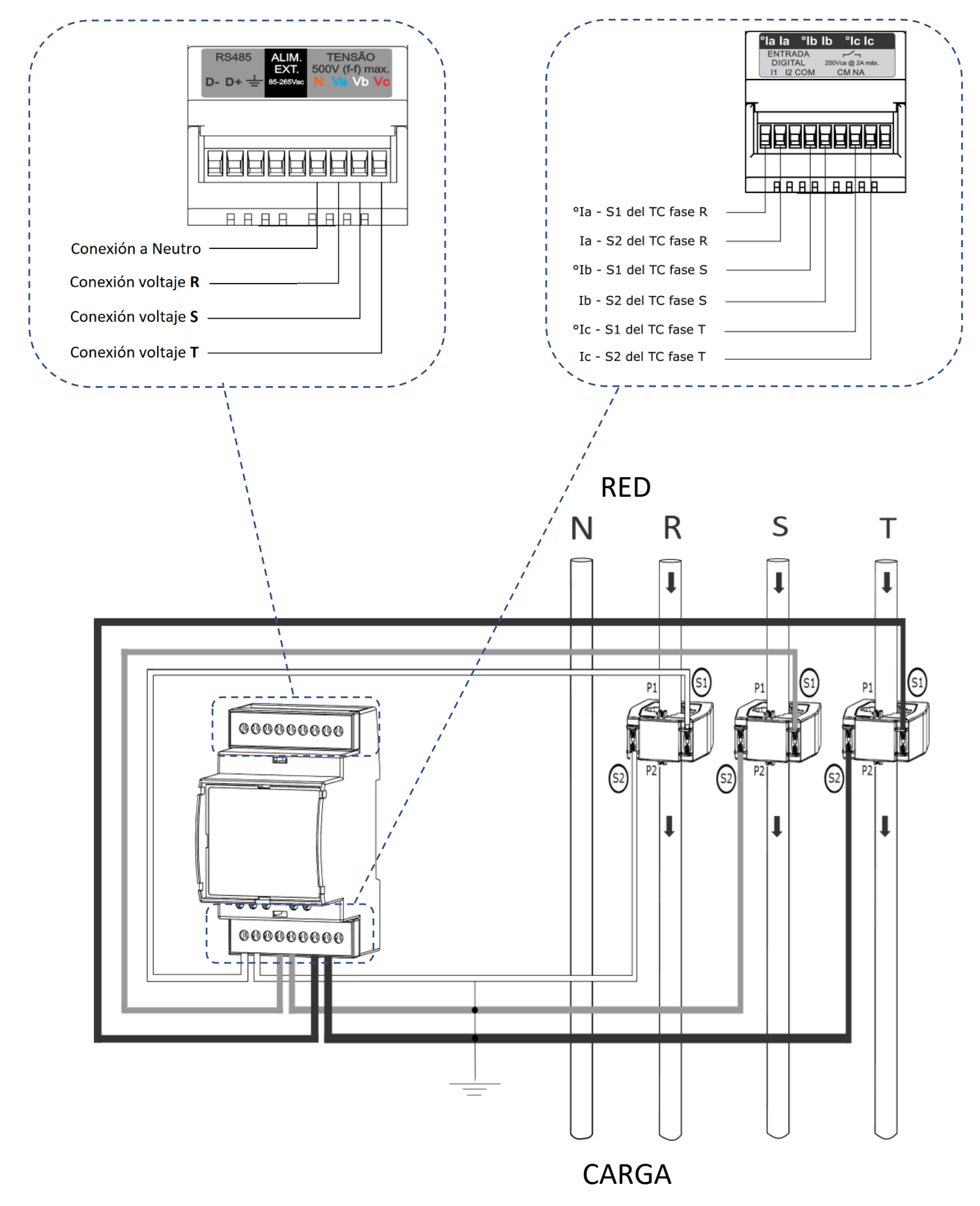

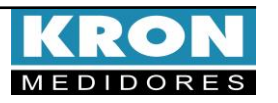

### **Tipos de Conexión (configuración TL)**

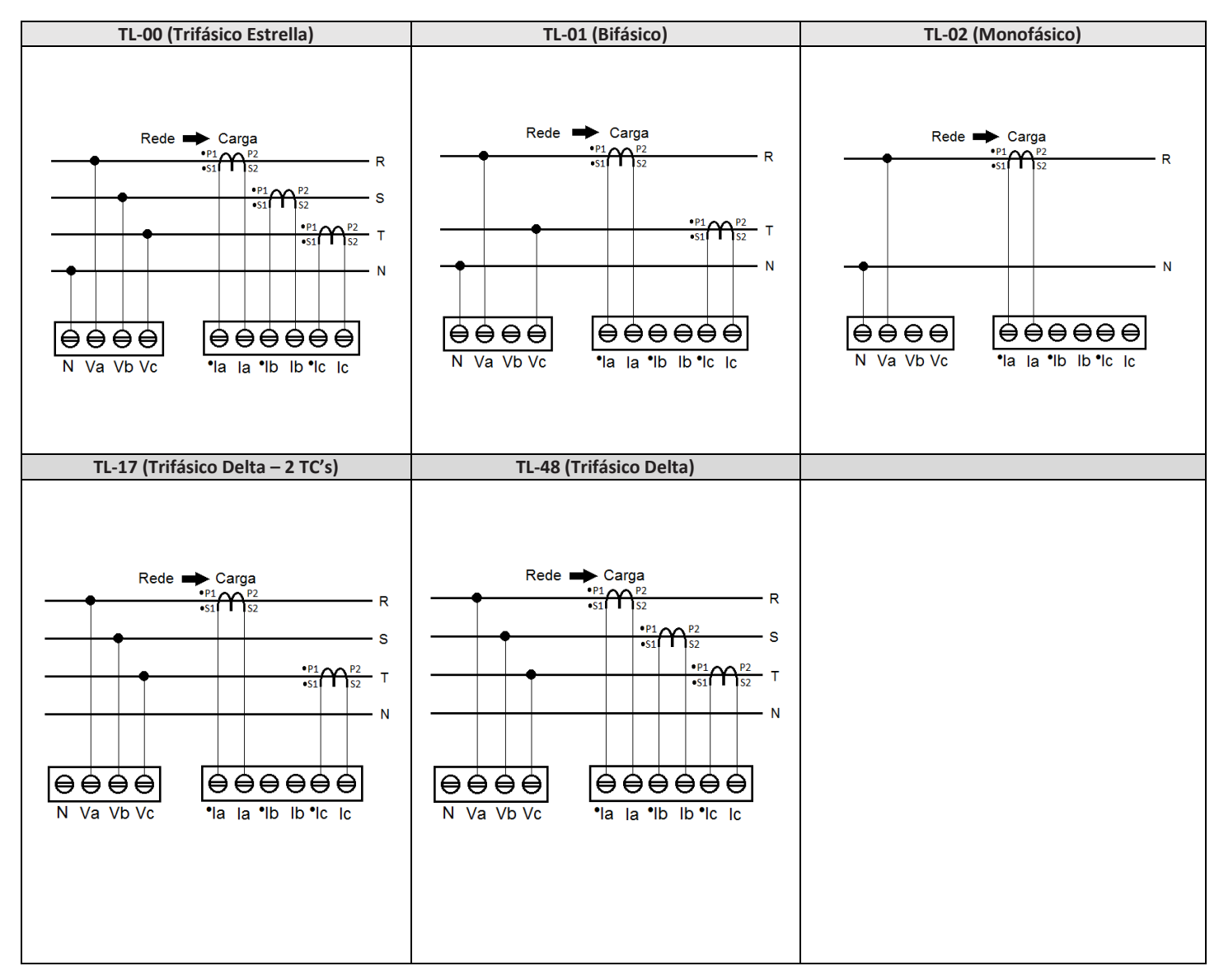

### **Dúvidas frequentes**

#### **a. Mi medidor no enciende**

Verifique si la conexión en el borne  $\mathbf{D}$  se realizó según el passo  $\mathbf{B}$  y si el nivel de tensión aplicado está dentro del rango de trabajo de la alimentación del medidor.

### **b. Mi medidor no está midiendo correctamente**

Verifique la correspondencia entre las entradas de tensión y corriente según los pasoss **❹** y **❺**. Verifique también si los TC's están instalados en el sentido correcto. Compruebe si las configuraciones de TP, TC y TL están de acuerdo con su instalación.

#### **c. La comunicación Wi-Fi está lenta, intermitente o no es posible integrar el medidor a la red Wi-Fi, así como leerlo localmente o por nube.**

- Verifique si las configuraciones de red se realizaron correctamente y si el medidor está conectado a la red Wi-Fi de interés.
- Se recomienda que se disponga de una tasa de descarga mínima de 10MB/s para la comunicación en nube.

[www.es.kron.com.br](http://www.es.kron.com.br/)**.**

- Lectura Local: Verifique junto al equipo de TI/administrador de red, si el puerto 502 está bloqueado. En caso de estarlo, solicite su desbloqueo.
- Lectura vía Internet MQTT: Verifique junto al equipo de TI/administrador de red, si el puerto 1883 está bloqueado. En caso de estarlo, solicite su desbloqueo.

**ESTE ES UNA GUÍA RÁPIDA PARA LA CONFIGURACIÓN Y OPERACIÓN DEL KONECT 05. MÁS DETALLES PUEDEN OBTENERSE EN EL MANUAL COMPLETO DEL PRODUCTO, DISPONIBLE TAMBIÉN EN NUESTRO SITIO WEB**

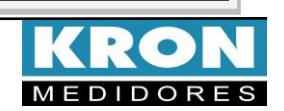